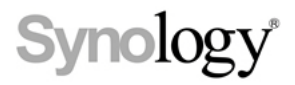

## **Synology DiskStation DS411/ DS411+II**

**Upute za brzu instalaciju**

**Poglavlje**

# Prije samog po etka Prije samog po etka

Prije nego po nete provjerite sadržaj paketa, kako bi bili sigurni da je sve isporu eno. Pažljivo pro itajte upute za sigurno korištenje kako bi zaštitli ure aj od bilo kakvog ošte enja.

#### **Sadr**ž**aj paketa**

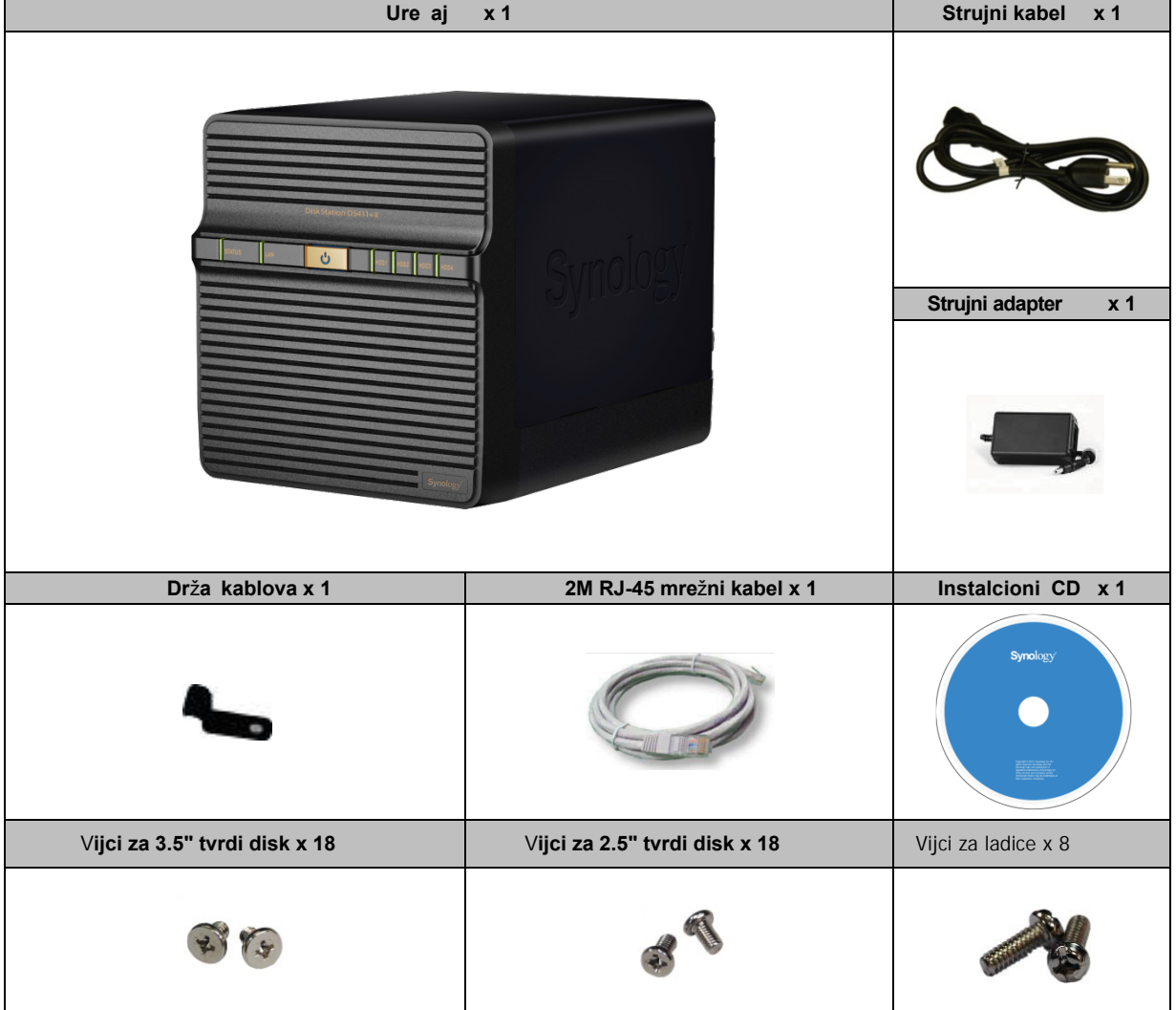

## **Synology DiskStation pregled**

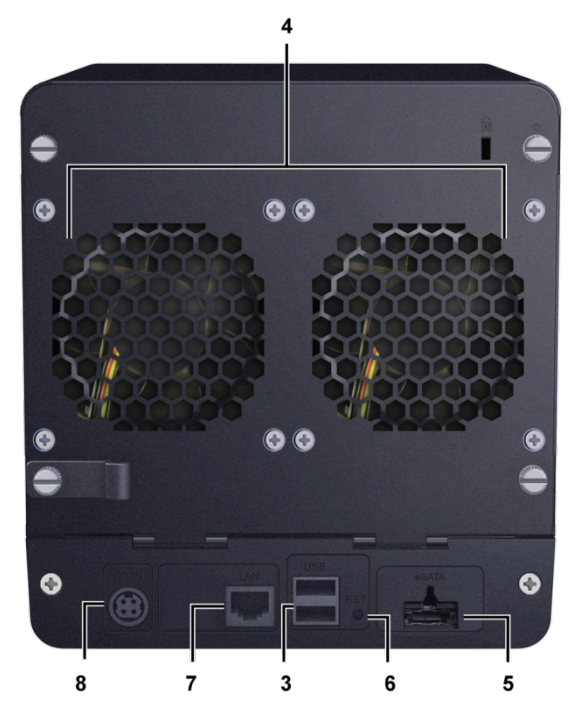

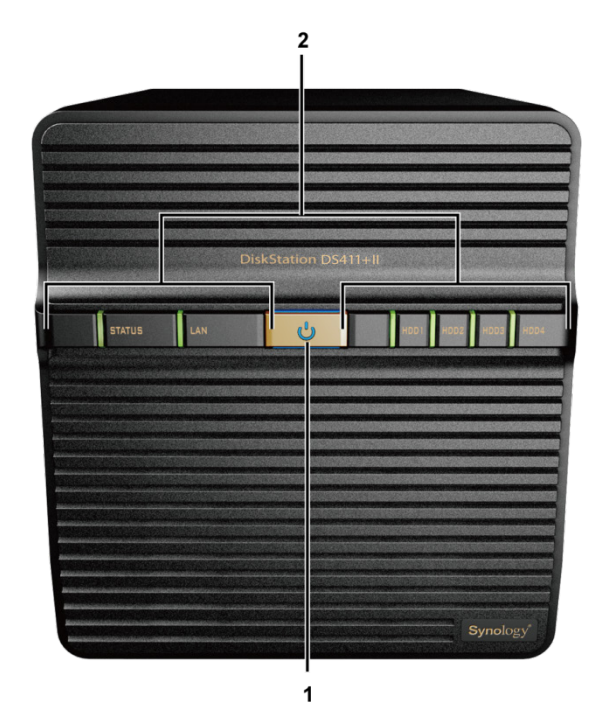

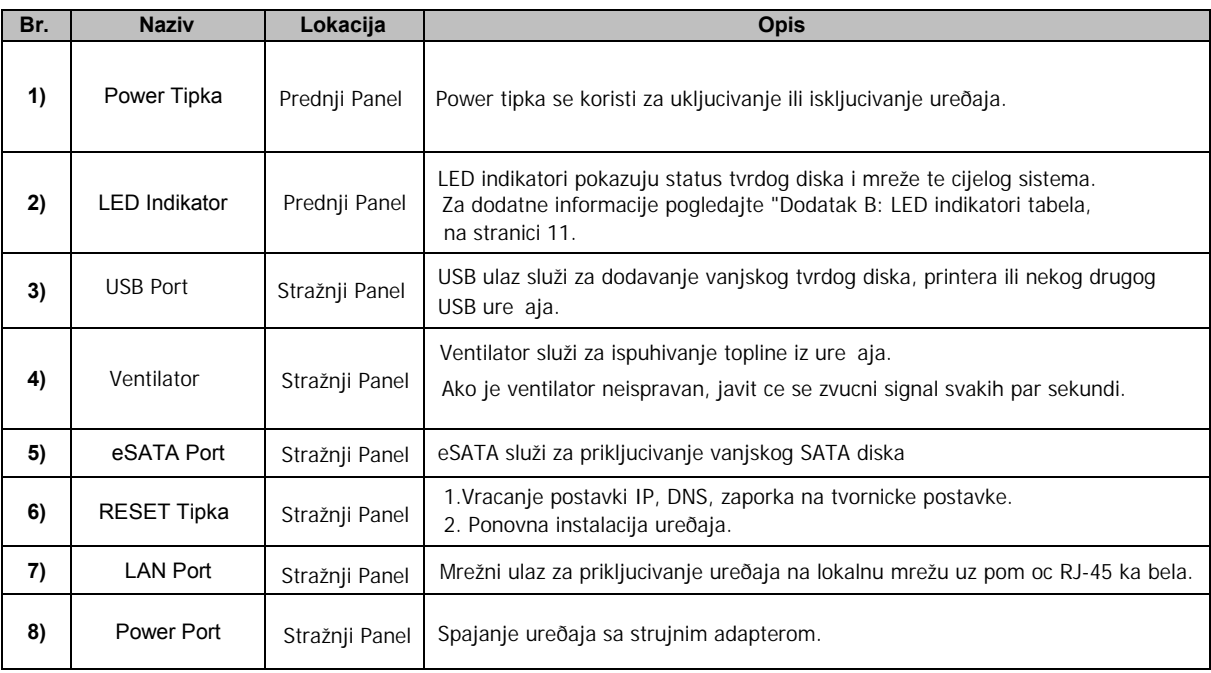

### **Upute za sigurno kori**š**tenje**

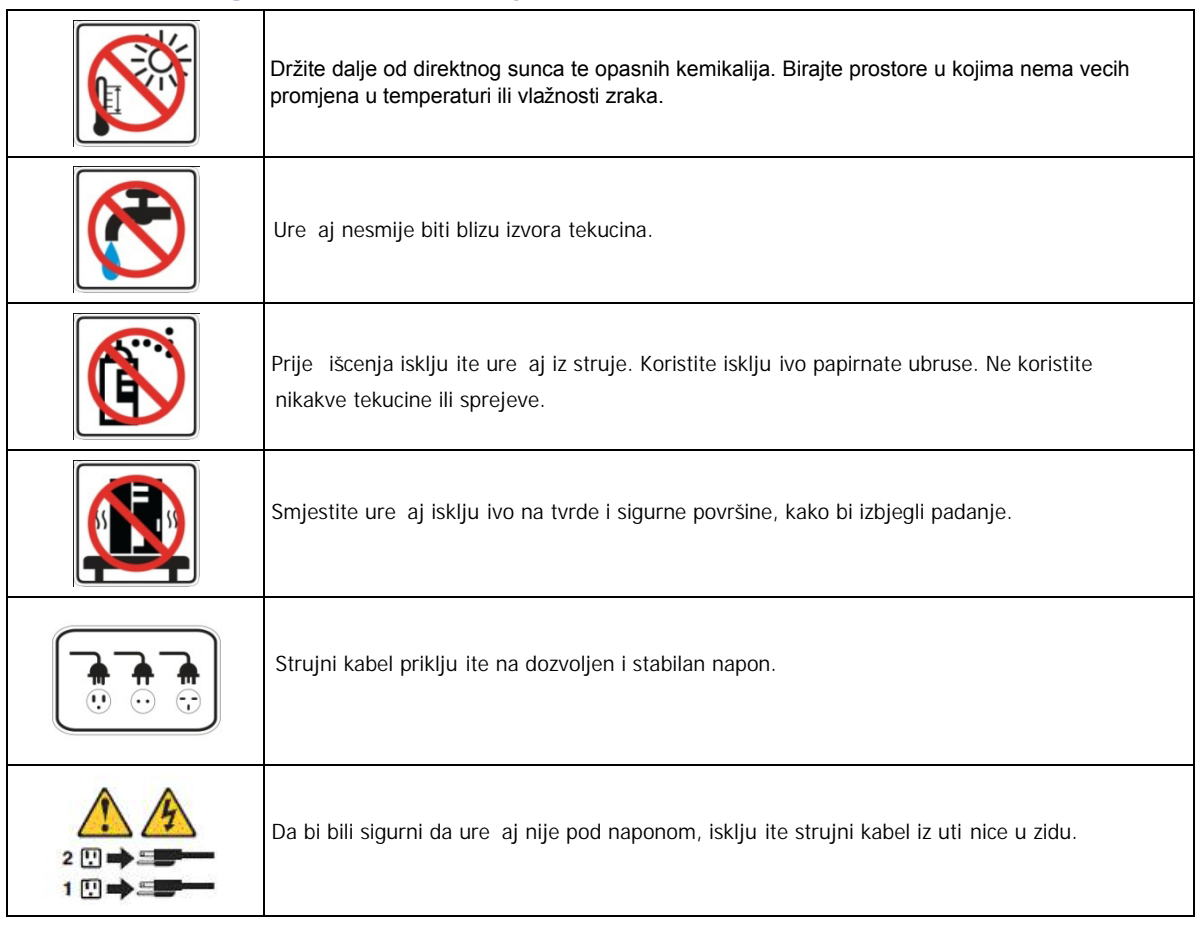

# **2. Chapter 2: Except 2: Except 2: Except 2: Except 2: Except 2: Except 2: Except 2: Except 2: Except 2: Except 2: Except 2: Except 2: Except 2: Except 2: Except 2: Except 2: Except 2: Except 2: Except 2: Except 2: Except Monta**ž**a i spajanje**

#### **Alat i dijelovi za instalaciju tvrdog diska**

- . Odvija
- 3.5" ili 2 .5" SATA tvrdi disk

(Provjerite **[www.synology.com](http://www.synology.com/)** listu kompatibilnih diskova)

Upozorenje: Ako disk koji instalirate sadrži podatke, sistem ce formatirati disk te izbrisati sve podatke. Ubuduce ako trebate podatke sa diska, potrebno je napraviti sigurnosnu kopiju istih prije instalacije diska u ure aj.

#### **Instalacija tvrdog diska**

**1** Uklonite vijke sa stražnjeg poklopca.

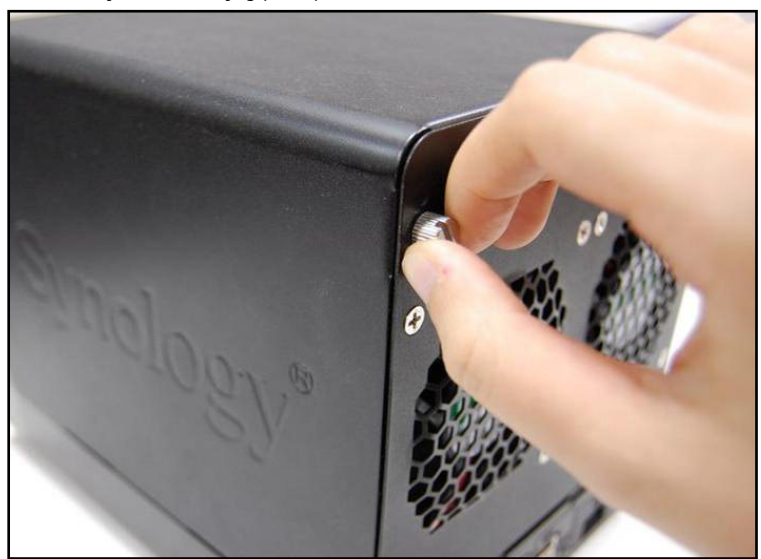

**2** Izvadite i odložite stražnji poklopac

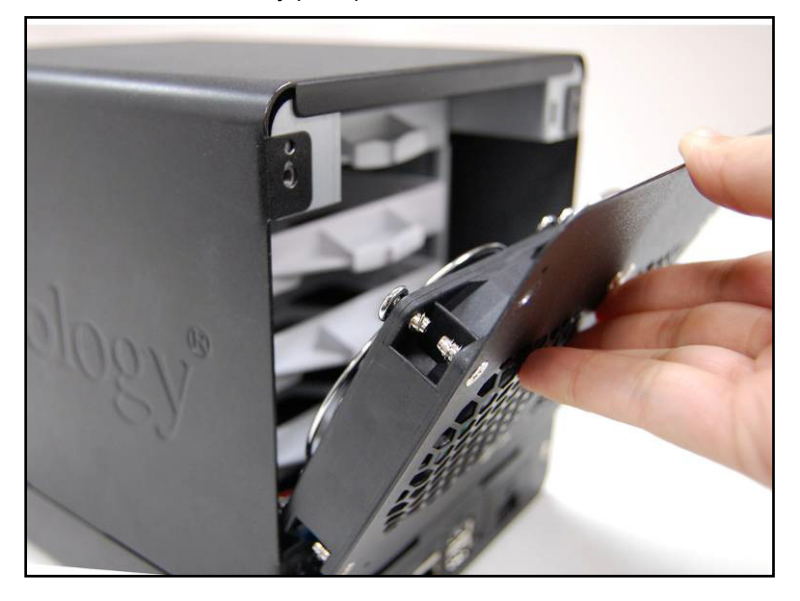

**3** Podignite gornji poklopac i odložite ga sastrane.

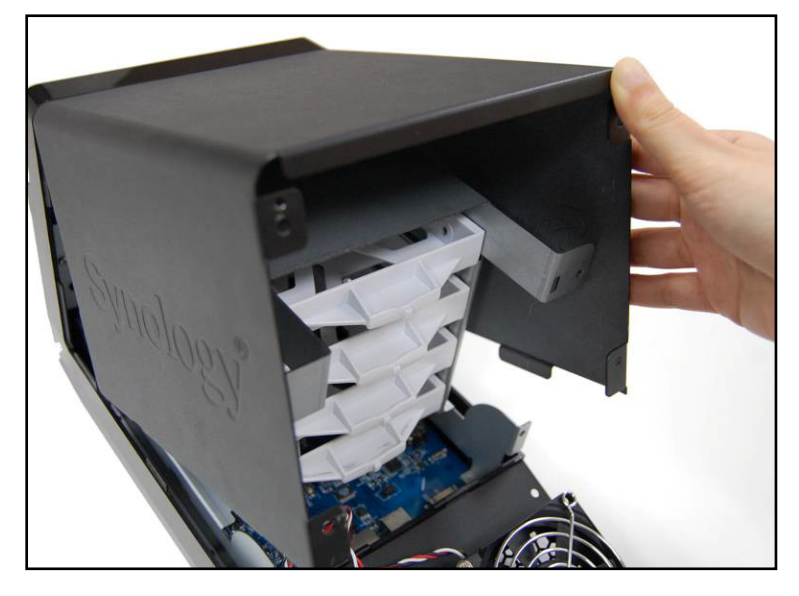

- 4 Vidjet ce se etri ladice za diskove. Izvadite prvu najgornju ladicu.
	- Ako instalirate 3.5" tvrdi disk, umetnite ga u ladicu te u vrstite sa 4 vijka, kako je prikazano na slici dolje.

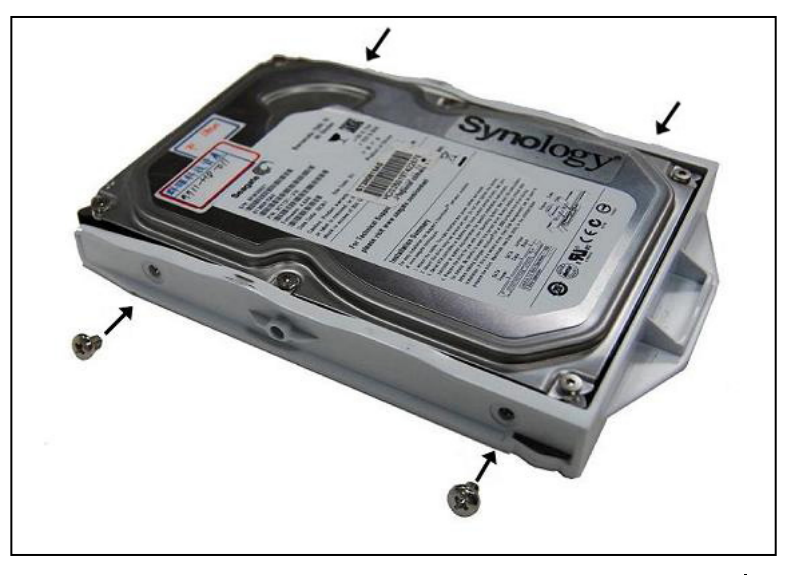

 Ako instalirate 2.5" tvrdi disk, umetnite ga u ladicu te ga u vrstite sa 4 vijkakako je prikazano dolje na slici

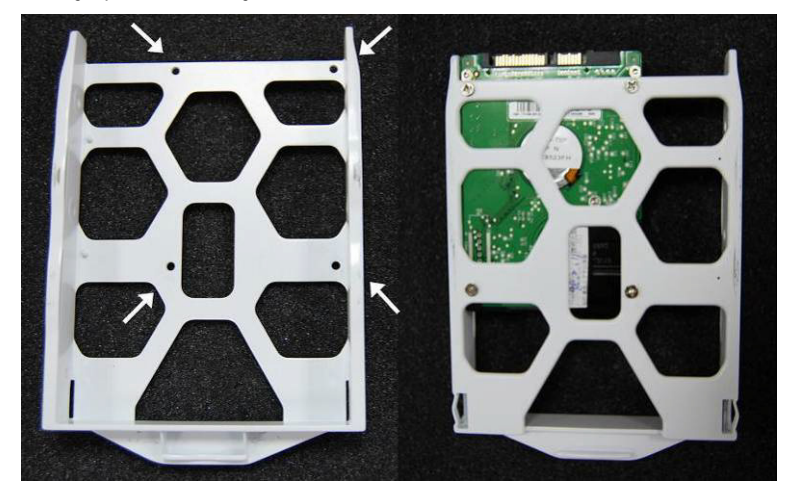

**5** Budite sigurni da ste ladice gurnuli skroz do kraja. Vratite ladicu sa diskom natrag u ure aj te ponovite postupak za preostale diskove ako ste ih planirali ugraditi.

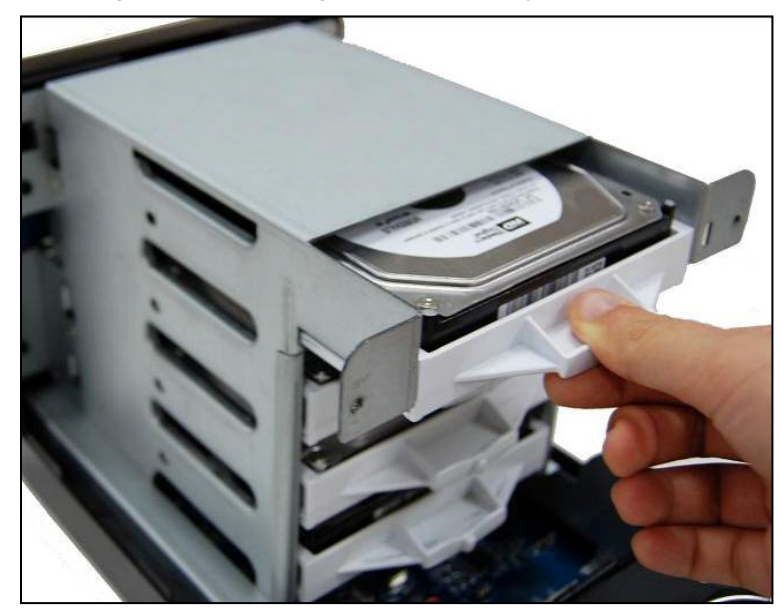

**6** Ako ste ugradili 3.5" tvrde diskove, u vrstite ladicu sa vijcima sastrane.

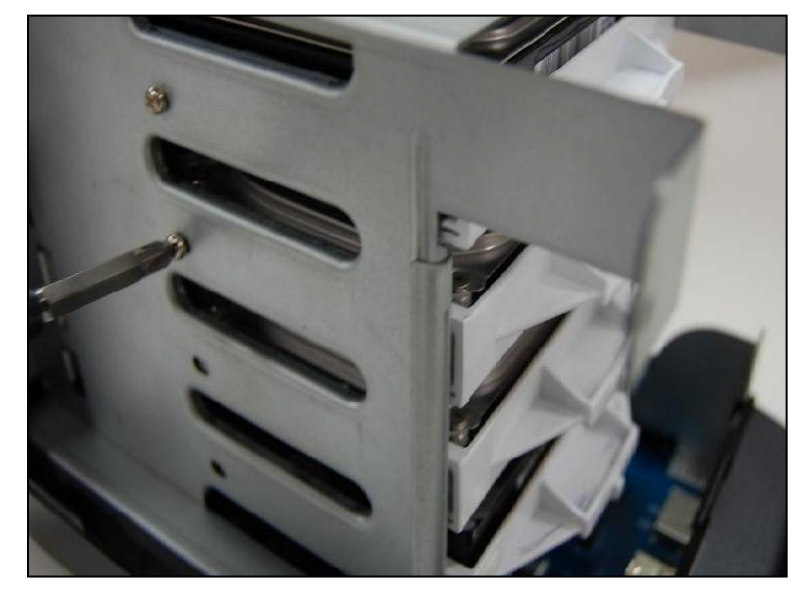

Vratite gornji poklopac na mjesto.

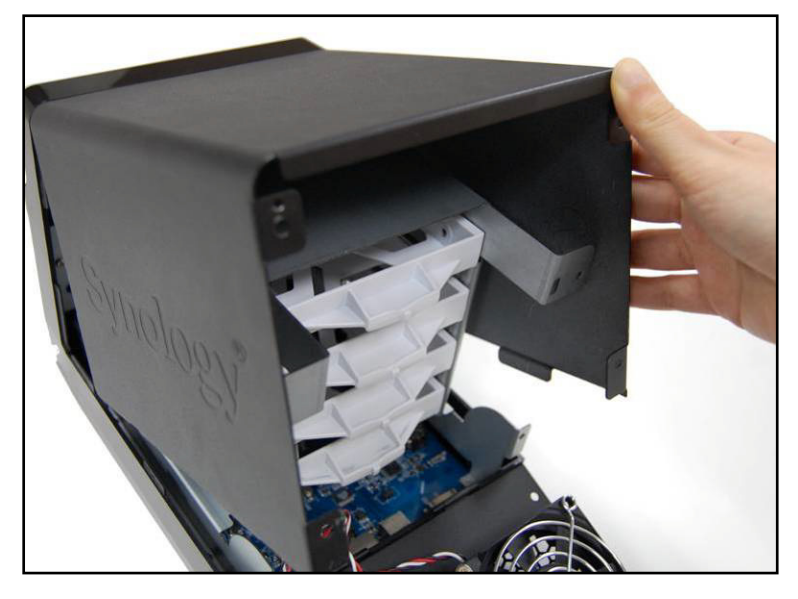

8 Pri vrstite drža za kablove sa stražnje strane.

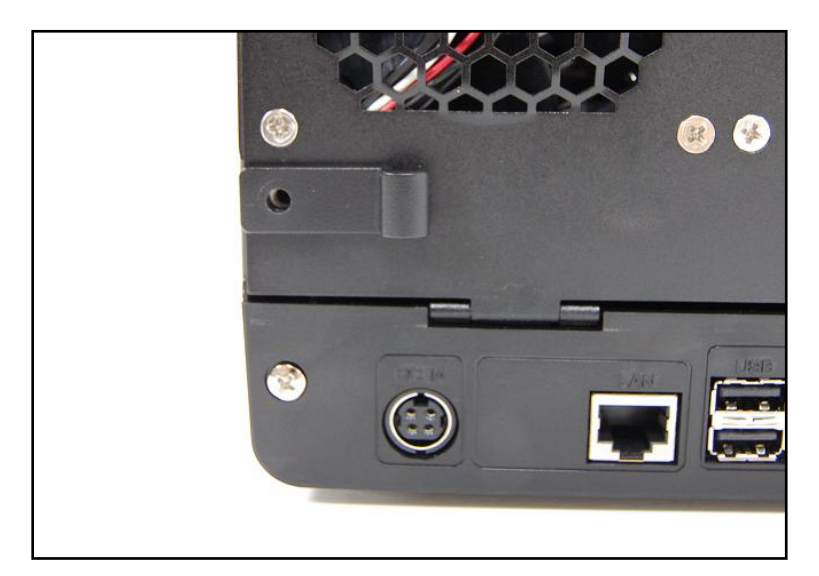

Zatvorite sa stražnjim poklopcem i u vrstite vijcima.

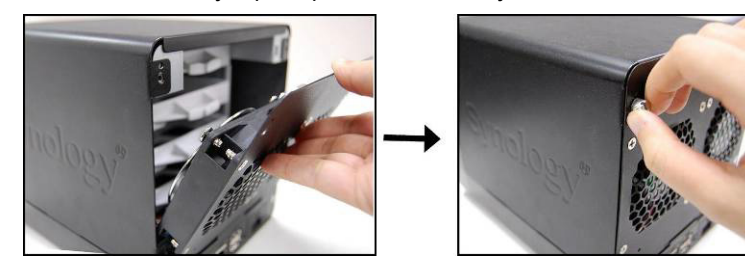

#### **Uklju ivanje ure aja**

**1** Spojite ure aj sa adapterom za struju te priklju ite u strujnu uti nicu.

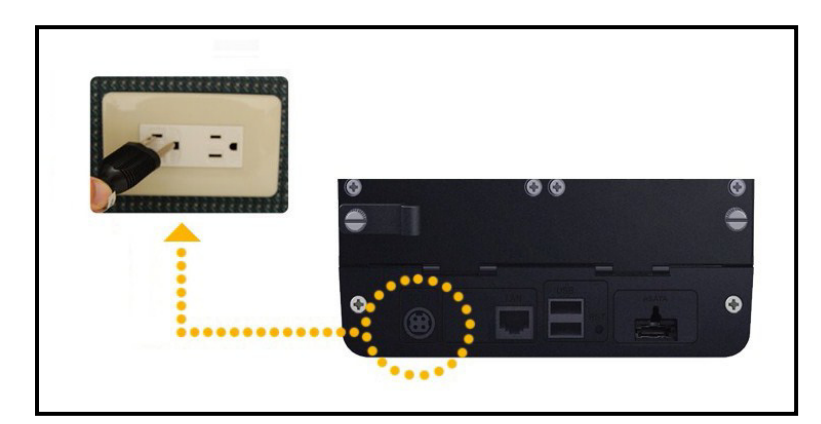

**2** Pomocu mrežnog kabela spojite ure aj sa drugim mrežnim ure ajem preklopnik/router/hub.

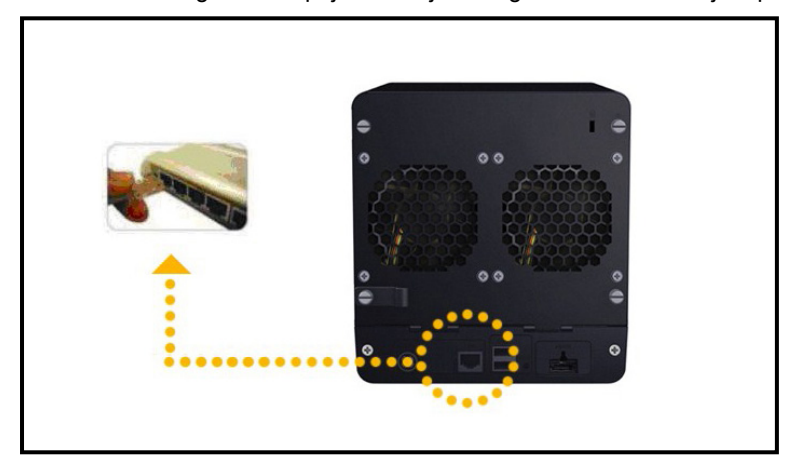

**3** Pritisnite i držite Power tipku kako bi uklju ili ure aj.

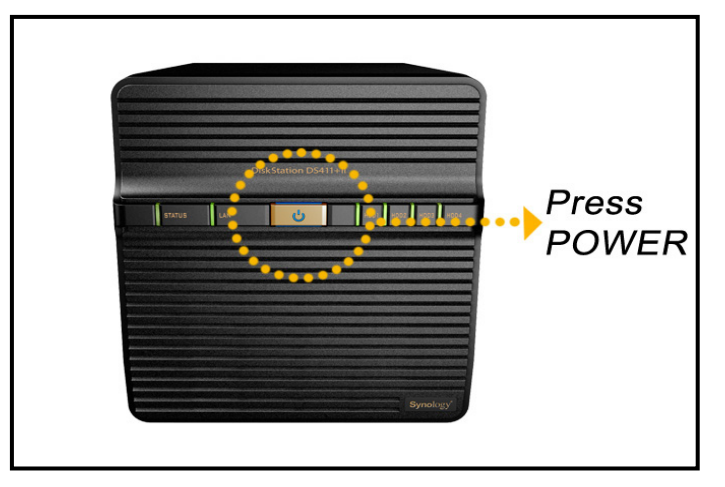

Vaš Synology DiskStation je sada spreman za korištenje.

– Za software instalaciju i postavljanje pogledajte ilustriranu uputu u originalnom prirucniku. Za sve dodatne informacije potražite originalne korisnicke upute priložene u kompletu.

Ovlašteni servis: LOST d.o.o., Stubicka 75, 10000 Zagreb tel. 01/3027-163, fax.: 01/3697-640 http://www.lost.hr, e-mail: lost@lost.hr

## A **Appendix A: Specifikacija**

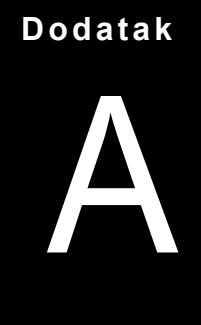

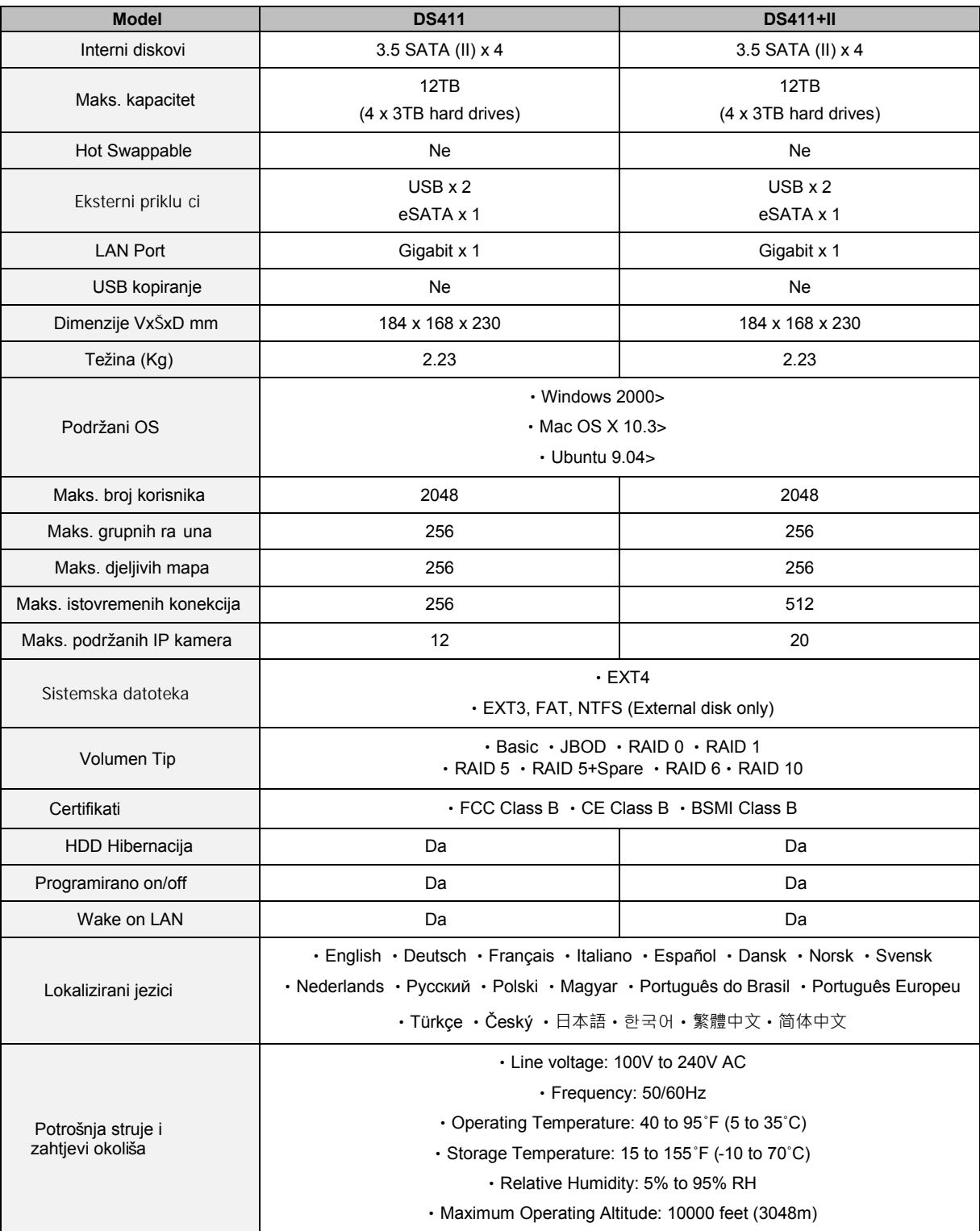

#### **Dodatak**

# <span id="page-10-0"></span>**LED Indikacijska tabela**<br> **Appendix B: LED Indikacijska tabela**

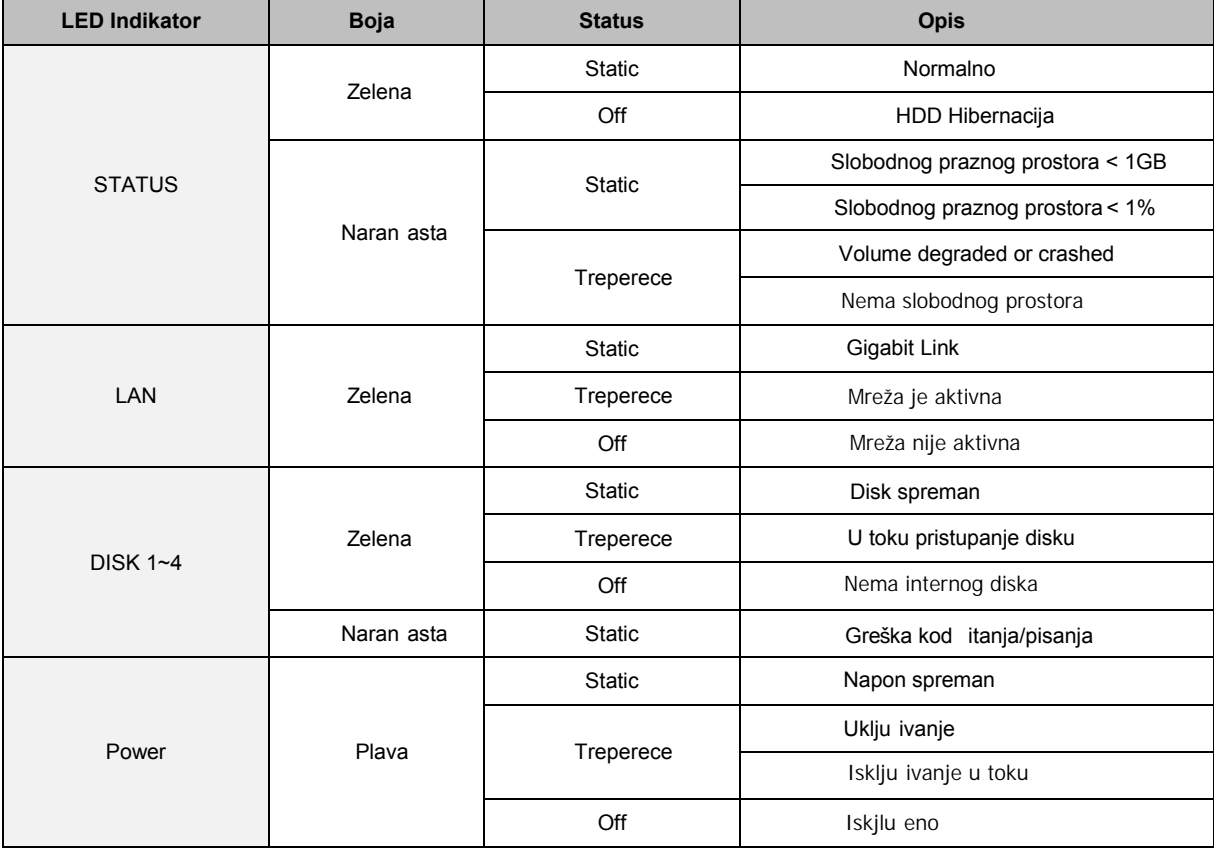